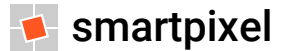

#### **Computer essentials**

Primi passi con il pc: i concetti di base e la terminologia dell'ICT

# **Information & Comunication Technology**

La **rivoluzione digitale** sta trasformando il nostro modo di vivere: l'Information & Comunication Technology (ICT) ha permesso di razionalizzare l'organizzazione del lavoro, ridurre i costi di gestione e le distanze, ma soprattutto di accumulare, gestire, indicizzare e distribuire le informazioni con una potenza e velocità assolutamente non immaginabili

- **in generale** l'ICT è l'insieme di tecnologie (strumenti e conoscenze) che consentono la raccolta, protezione, conservazione, aggiornamento e trasmissione delle informazioni
- **in senso stretto** ICT o informatica è la tecnologia utilizzata per progettare e realizzare i moderni sistemi informativi, intesi come dispositivi hardware e applicazioni software

Il computer ha una **serie di vantaggi** in molte attività in cui può utilmente sostituire l'uomo:

- attività che richiedono una elevata rapidità, precisione e potenza di calcolo
- esecuzione di lavori ripetitivi e gestione di grandi quantità di informazioni
- capacità di integrare dati provenienti da fonti diverse
- possibilità di memorizzare dati per lunghi periodi di tempo

# **Limiti e costi umani**

In quanto macchine hanno una **serie di limiti** nelle aree che restano "*tipicamente umane*":

- mancanza di intelligenza autonoma, possibilità di guasti
- incapacità di trovare soluzioni originali e creative a problemi
- difficoltà ad affrontare problemi nuovi e lavori non ripetitivi
- difficoltà a gestire informazioni non strutturate (ad es. un discorso)

Inoltre, le tecnologie informatiche introducono dei **cambiamenti** nella vita dell'individuo:

- affaticamento sul posto di lavoro, stress generato da ritmi intensi e crescenti
- riduzione dell'attività fisica e dei contatti personali
- incremento delle informazioni e conoscenze da gestire
- necessità di aggiornamento tecnico continuo
- nuovi problemi sulla privacy: i dati personali sono sempre più spesso presenti in database che possono integrarsi tra di loro creando profili completi di ogni singolo individuo
- nuovi problemi di sicurezza, dovuti alla facilità di accesso

#### **Il computer**

Il **primo computer** era capace di fare solo poche migliaia di addizioni al secondo, funzionava grazie a delle valvole, pesava 30 tonnellate e occupava un'area di 160 metri quadrati  $\rightarrow$  la riduzione dei costi conseguente alla miniaturizzazione dei componenti elettronici e la sempre maggiore facilità di utilizzo hanno determinato la diffusione dei moderni dispositivi informatici in cui si distinguono due componenti fondamentali:

- **hardware**: è l'insieme di tutti i componenti fisici → tutto ciò che si può vedere o toccare (l'intero dispositivo o i suoi elementi costitutivi come telaio, processore, memoria, circuiti elettronici, supporti di archiviazione, cavi, schermo, tastiera, ecc.)
- **software**: è la parte intangibile formata dai programmi che stabiliscono le procedure di funzionamento ed utilizzo della macchina (Sistema Operativo) o permettono di svolgere svariati tipi di operazioni (programmi applicativi) e dai documenti memorizzati nel computer

Mentre con **computer** si intende in genere l'hardware, la somma delle parti fisiche che lo compongono, con **applicazione** si intende uno specifico programma necessario per istruire il computer ad eseguire un determinato compito o un insieme omogeneo di funzioni

# **Tipi di computer**

In relazione alla destinazione d'uso, esistono diversi tipi di computer che si distinguono per dimensioni, costi, velocità di elaborazione, capacità di memorizzazione e facilità di utilizzo:

- **personal computer**: microcomputer economico destinato all'utilizzo del singolo utente in configurazione **desktop** (da scrivania) o **portatile** (notebook o laptop) che include tutte le componenti in un unico oggetto ad alimentazione autonoma e facilmente trasportabile
- dai portatili derivano i **netbook** (modelli piccoli ed economici ma poco potenti, adatti all'uso di Internet) e gli **ultrabook** (modelli di fascia alta ad elevate prestazioni)
- **tablet**: dispositivo mobile composto da uno schermo touchscreen (almeno 7') → da quando Steve Jobs ha presentato l'iPad (2010) è nata una nuova classe di dispositivi, dall'e-book reader ai più moderni convertibili 2-in-1 (ibridi tra notebook e tablet)
- **smartphone**: telefono intelligente di ultima generazione integra le classiche funzionalità telefoniche con capacità di calcolo, memoria, multimediali e di connessione  $\rightarrow$  i modelli con schermi tra i 5.1' e 6.99' si chiamano **phablet** (modelli ibridi tra smartphone e mini tablet)
- **lettore multimediale**: riproduce musica digitale e filmati archiviati nella memoria interna, può eseguire applicazioni e collegarsi a Internet

#### **La struttura del computer**

**motherboard** (scheda madre) sulla quale sono montati tutti gli altri elementi **processore**: la CPU (Central Processing Unit) si occupa delle funzioni di calcolo necessarie per l'elaborazione dei dati, esegue i comandi e le operazioni dei programmi caricati in memoria e controlla il trasferimento di dati tra memoria centrale e unità periferiche

**memoria centrale**: registra dati ed istruzioni in attesa che siano elaborati dal processore

- **memoria di massa**: memorizza i dati in modo permanente (disco rigido o Hard Disk, memorie flash come chiavette USB e MicroSD, CD/DVD e Floppy Disk)
- **porte di comunicazione**: le datate ps/2 (tastiera e mouse), seriale (modem), parallela (stampante) e VGA (monitor) sono sostituite dalla **porta USB** (Universal Serial Bus) che gestisce periferiche di input (tastiera, mouse, fotocamera, scanner) e output (stampanti), **firewire** (videocamere), **ethernet** (porta di rete) e le porte video **DVI** e **HDMI** (monitor e TV)

Nei computer tradizionali, questi componenti sono alloggiati in un contenitore, l'unità centrale a cui sono collegate le **unità periferiche** che svolgono funzioni di comunicazione tra l'ambiente esterno e il PC: le **unità di input** servono ad immettere i dati e impartire comandi al computer che restituisce i risultati attraverso le **unità di output**

# **Velocità di elaborazione**

La velocità di esecuzione delle istruzioni da parte della CPU è proporzionale alla **frequenza del clock** (orologio interno che misura il numero di istruzioni elementari eseguite nell'unità di tempo) misurata in megahertz (MHz: milioni di operazioni) al secondo

Dal momento che non è praticamente possibile innalzare la frequenza operativa dei processori, per aumentare le prestazioni del terminale, vengono aumentati il numero dei core, ovvero i nuclei elaborativi del processore (**processore multicore**)

#### Il **ciclo completo di esecuzione di un'istruzione** prevede:

avvio del programma e suo caricamento dalla memoria di massa nella memoria centrale trasferimento dell'istruzione e/o dei dati su cui operare dalla memoria centrale alla CPU il microprocessore decodifica il codice operativo e si prepara ad eseguire l'istruzione ■ esecuzione delle istruzioni del programma (i dati temporanei sono memorizzati nella RAM) trasferimento dei risultati dalla CPU alla memoria centrale

#### **La memoria centrale**

Il computer può utilizzare i dati solo quando questi vengono prelevati dalle memorie di massa e registrati nella sua memoria centrale (è costituita da chip inseriti sulla scheda madre) per essere elaborati dal processore → la memoria centrale presenta **due tipi di memorie veloci**, cioè tali da garantire elevate prestazioni di accesso ai dati:

**ROM** (Read Only Memory): memorizza i dati in modo permanente (non si cancella con lo spegnimento) il contenuto non può essere modificato, contiene il programma che permette l'esecuzione delle funzioni e routine di base del computer (Firmware), come l'avvio del software di base (BIOS "*Basic Input Output System*") e la configurazione del computer **RAM** (Random Access Memory): è la porzione maggiore di memoria centrale, funziona al solo passaggio di corrente, è detta volatile perché non è in grado di mantenere in memoria i dati a computer spento (i dati vengono persi allo spegnimento del dispositivo) e agisce da memoria di transito, cioé memorizza i dati che devono essere utilizzati dal computer per l'elaborazione (dati e istruzioni dei programmi al momento della loro esecuzione e i dati temporanei su cui lavora l'utente)

#### **Memoria di massa**

Dato che la memoria RAM è volatile, è necessario **salvare** i dati su supporti di memoria di massa per conservarli in modo permanente e avere delle copie di sicurezza (**backup**) → le memorie di massa usano diversi supporti per memorizzare i dati:

- **nastri magnetici**: i dati sono registrati lungo una fettuccia che scorre sotto le stazioni di lettura/scrittura, di elevata capacità, riscrivibili e mobili, sono usati per fare copie di backup
- **dischi magnetici o ottici**: i dati sono registrati con un'apposita testina di lettura/scrittura su superfici magnetiche/ottiche, prima del loro impiego vanno "*formattati*" cioè verificati e preparati alla registrazione dei dati (non vale per i CD-ROM e DVD)
- **memorie flash**: memorie di massa ad elevata velocità di lettura/scrittura (chiavette USB, schede di memoria MicroSD e alcuni tipi recenti di dischi rigidi) hanno sostituito il vecchio floppy disk, disco magnetico mobile con capacità di memorizzazione limitata a 1,44 MB

L'aumento della velocità di connessione della rete ha favorito la diffusione dell'**archiviazione cloud** su memoria di massa online che permette di avere, oltre a una copia di sicurezza, l'accesso ai dati sincronizzati da qualsiasi dispositivo connesso a Internet

#### **Memoria di massa**

Il disco rigido o **hard disk** è la principale memoria di massa e può essere:

- **interno**: non particolarmente veloce (salvo quelli con tecnologia flash) è usato in tutti i computer per installare sistema operativo, applicazioni e dati personali, mentre sui dispositivi mobili viene usata la memoria flash
- **removibile**: dotati di guscio protettivo, economici e pratici (si collegano con il cavo USB) sono molto diffusi per il backup e/o trasporto dei dati
- **di rete**: unità removibili che si collegano con il cavo di rete, in modo da essere accessibili da qualsiasi computer connesso alla rete o da remoto (se la rete è connessa a Internet)

I **dischi ottici** richiedono apposite unità di lettura e scrittura e sono:

- CD: capacità di 650/700 MB, può essere di sola lettura (CD-ROM) o riscrivibile (CD-R)
- **DVD**: capacità di 4,7 GB, ha di fatto sostituito il CD
- **Blu-Ray Disc**: elevata capacità di memorizzazione (da 25 a 200 GB), la loro diffusione è limitata a causa del costo sia dei supporti che dei relativi masterizzatori

# **Byte, bit e derivati**

Quanto spazio libero ha uno smartphone? Quanti file può contenere una chiavetta USB? Quanto traffico Internet mi serve? Queste sono tutte domande a cui **si risponde in byte**

Il **bit**, con l'iniziale minuscola, deriva dall'inglese "*binary digit*" (cifra binaria), è l'unita di misura dell'informazione: può assumere come valori solo due stati logici 0 o 1, perciò è necessario combinare più bit per rappresentare informazioni più complesse (se ogni bit può assumere due stati, la combinazione di "n" bit può assumere 2n stati diversi)

Il **Byte**, con l'iniziale maiuscola, è l'unione di 8 bit sequenziali: più l'informazione è complessa più Byte sono necessari alla sua rappresentazione  $\rightarrow$  siccome sono necessari milioni (se non addirittura miliardi) di bit o Byte per rappresentare un'informazione, sono stati creati dei **multipli** specifici calcolati con la potenza di 2, cioè ogni 2<sup>10</sup> valori

Mentre il **sistema binario** ragiona su base 2 (2<sup>10</sup> = 1024), il **sistema internazionale** ha deciso di modificare gli step necessari al cambio di prefisso da 1024 a 1000 (su base 10, più confortevole per gli esseri umani)

# **Capacità di memorizzazione**

La capacità di memorizzazione secondo il **sistema binario**:

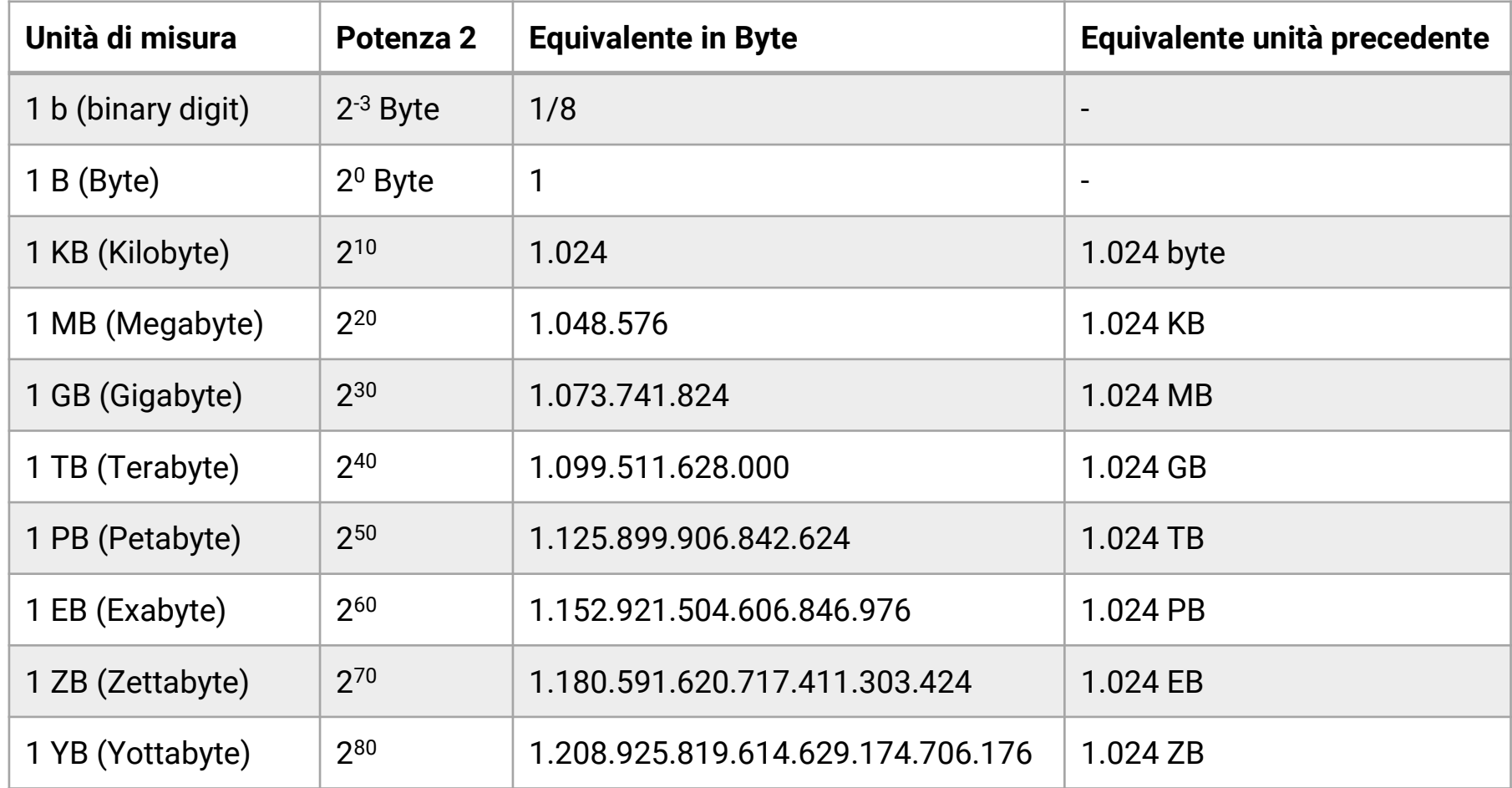

# **Alcuni esempi pratici**

Per capire in che modo queste unità di misura si ripercuotono nella nostra vita informatica di ogni giorno è utile fare degli esempi pratici:

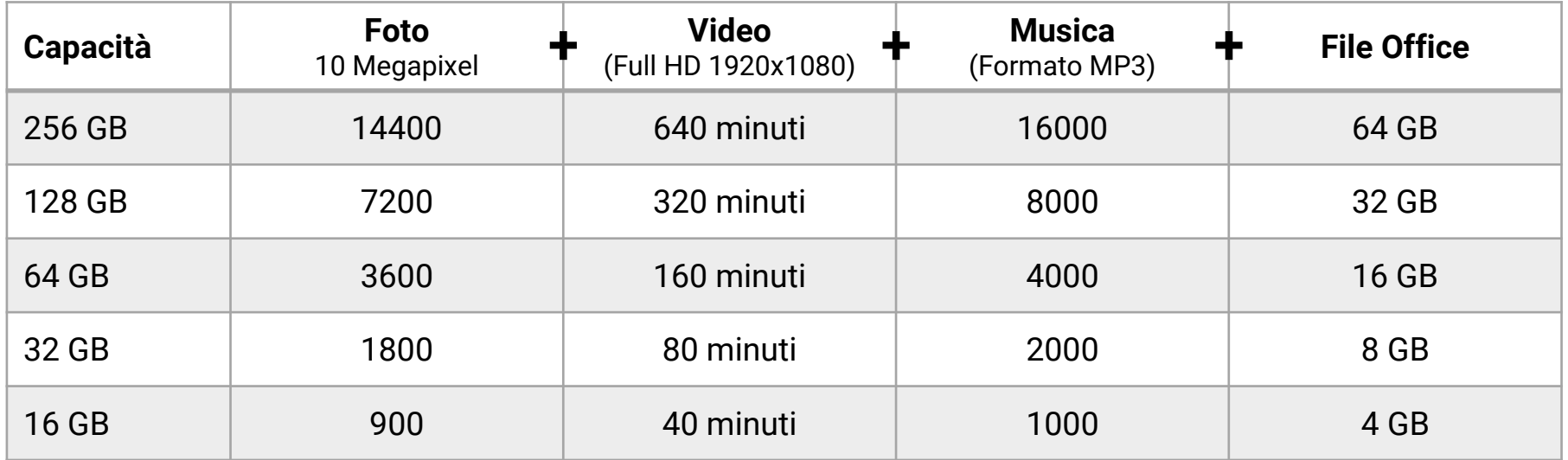

Le **connessioni Internet** indicano la quantità di dati che è possibile trasferire al secondo (di solito bit per le connessioni e Byte per la lettura/scrittura dei dati)  $\rightarrow$  molti rivenditori giocano sul rapporto tra bit e Byte e sfruttano la confusione degli utenti: se promettono 20 Megabit al secondo di velocità in download, questi equivalgono solamente a 2,5 MegaByte al secondo

# **Dispositivi di input**

La **tastiera** è composta da circa 100 tasti, serve a digitare lettere, numeri, punteggiatura e caratteri speciali: scrive in **minuscolo**, **maiuscolo** ed esegue le **scorciatoie**, combinazioni di tasti (CTRL, ALT e AltGr) che attivano specifiche funzioni in modo rapido: ad es. CTRL+C e CTRL+V per duplicare un oggetto attraverso il "*copia e incolla*"

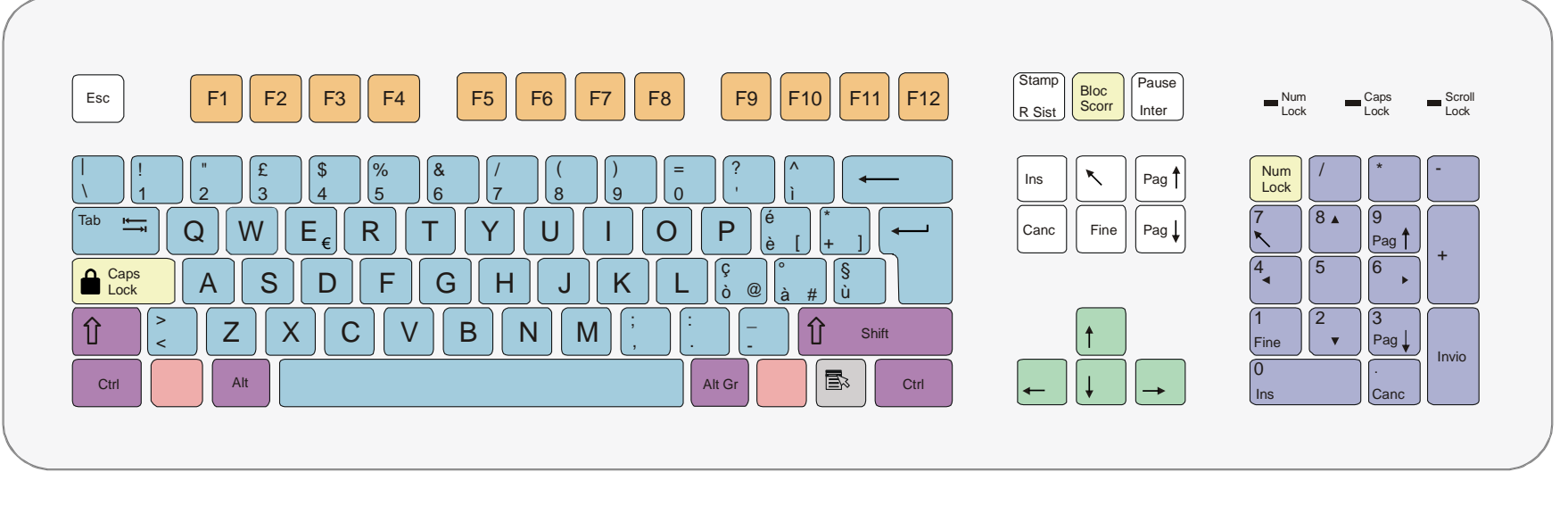

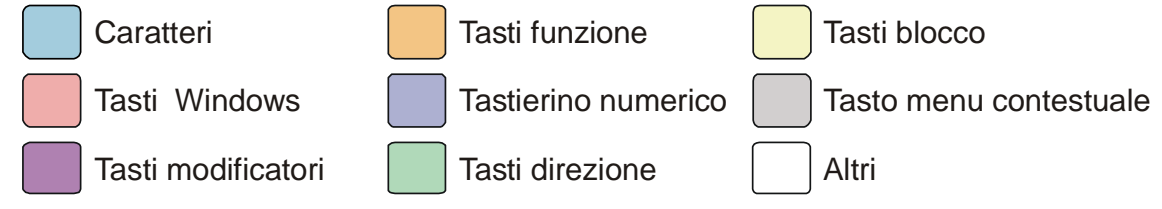

# **Dispositivi di input**

Il **mouse** prende il nome dalla sua forma, si collega attraverso la porta USB e permette di interagire con l'ambiente operativo del computer con la tecnica "*drag & drop*" e il **puntamento sullo schermo** a cui sono associate determinate funzioni predefinite attivate dai tasti:

**tasto sinistro**: 1 click per selezionare l'oggetto, doppio click per avviarne l'esecuzione **tasto destro**: si usa solo con il singolo click e attiva il menu veloce o contestuale (il suo contenuto dipende dal contesto – desktop, programma, ecc. - in cui si esegue il click) **rotellina**: serve per facilitare lo scorrimento delle pagine

Dispositivi con funzioni identiche al mouse sono:

**joystick**: utilizzato nelle consolle giochi per la sua elevata manovrabilità

■ **trackball**: il puntamento sfrutta una sfera incastrata in posizione fissa (terminali self-service)

- **touchpad**: tipico dei portatili, il puntamento avviene facendo scorrere il polpastrello sopra una superficie piana presente sulla tastiera corredata di due tasti
- **touchscreen**: il puntamento si basa sullo schermo del dispositivo sensibile al tocco

# **Dispositivi di input**

Altri dispositivi di input sono:

- lettore ottico o **scanner**: spesso accoppiato alla stampante in dispositivi multifunzione, serve ad acquisire immagini in formato digitale e trasformare testi stampati in file (OCR) pronti per l'elaborazione (con programmi di grafica o elaborazione testi) ed archiviazione
- **fotocamera digitale**: utilizza al posto della pellicola fotografica un sensore che trasforma in segnali elettrici la luce che lo colpisce e li trasferisce su una memoria flash removibile
- **webcam**: periferica in grado di catturare immagini statiche e in movimento, è utilizzata per videoconferenze o videotelefonate tramite computer
- **microfono**: trasforma in segnali elettrici le onde sonore e permette di registrare suoni per riprodurli ed elaborarli, è usato per effettuare telefonate VoIP (Voice over Internet Protocol) ma anche per registrare musica
- lettore ottico di **codici a barre**: ha la forma di una penna o di uno scanner manuale e legge attraverso un raggio laser i codici registrati con la codifica a barre
- lettore di **caratteri magnetici**: legge le strisce magnetiche sulle carte di riconoscimento (bancomat, carte di credito, ecc.)

# **Dispositivi di output**

Lo schermo o **monitor** è la principale interfaccia attraverso la quale l'utente interagisce con il computer, serve a visualizzare le informazioni prodotte dal dispositivo e a verificare i dati immessi dall'utente attraverso la tastiera:

- i monitor **CRT** (Cathode Ray Tube) utilizzano tecnologia analogica, quelli **LCD** (Liquid Cristal Display) la tecnologia digitale a cristalli liquidi o al plasma
- come per i televisori, **la dimensione è misurata in pollici** (14, 15, 17, 19...) sia nel formato normale (4:3) che in quello "*widescreen*" (16:9)
- la **risoluzione** è la quantità di pixel (picture element, piccoli punti colorati che formano le immagini) espressa nella griglia "*riga x colonna*" in cui può essere suddiviso lo schermo: 640x480, 800x600, 1024x768, 1280x800, 1680x1050, 1920x1080 fino a 2048x1596
- la **gamma di colori** rappresentabili era di 2, 4, 16, 256 colori, oggi fino a qualche milione
- la **frequenza di refresh** indica quante volte in un secondo viene aggiornato il monitor, fattore importante per la qualità dell'immagine

# **Dispositivi di output**

La **stampante** è la periferica che trasferisce su carta il prodotto dell'elaborazione, usa diverse tecnologie cui corrispondono diverse prestazioni in termini di prezzo, qualità del colore, velocità di stampa e risoluzione grafica (è disponibile anche in **prodotti multifunzione** che integrano stampante, scanner e a volte fax per ridurre i costi e lo spazio occupato):

**aghi**: modulo continuo, qualità e velocità bassa (misurata in cps: caratteri per secondo) **getto d'inchiostro**: foglio singolo, buona qualità, costo elevato delle cartucce **laser**: foglio singolo, alta qualità, elevata velocità (misurata in ppm: pagine per minuto)

Altri dispositivi di output sono:

**plotter**: è un tavolo utilizzato per il disegno tecnico comandato dal computer

- **altoparlanti** (casse acustiche) e **cuffie**: gestiscono l'output delle applicazioni multimediali e sono indispensabili per effettuare telefonate tramite computer
- **sintetizzatore vocale**: trasforma il dato in messaggio vocale riproducendo in modo artificiale la voce umana (applicazioni di assistenza e riconoscimento vocale, navigatori satellitari)

#### **Software**

Il computer è progettato per svolgere in modo versatile una serie di funzioni in modo veloce e preciso, ma in quanto macchina non specializzata, non può svolgere alcun compito, se non viene istruito o "*programmato*" → **è attraverso il programma** (sequenza di istruzioni che devono essere svolte) che il computer viene preparato alla esecuzione di determinate funzioni

I programmi o **software** si dividono in 2 categorie:

- **sistema operativo**: software di sistema che resta sempre in esecuzione dall'accensione del computer - momento in cui viene caricato - fino al suo spegnimento, agisce da intermediario tra utente e hardware, gestisce le risorse e attività centrali di elaborazione, memorizzazione e le periferiche, include i programmi di base necessari al funzionamento del computer  $\rightarrow$  è la base sulla quale si installano gli altri software più specifici che dovranno essere progettati per essere riconosciuti e supportati da quel particolare sistema operativo
- **applicazioni**: software applicativo generalmente installato sulla memoria di massa del computer che ha il compito di integrare le capacità operative del software di sistema con funzionalità specifiche (l'utente lo acquisisce in funzione di determinate esigenze)

#### **Sistema operativo**

- **fornisce la GUI** (Graphic User Interface) con cui l'utente istruisce il sistema: non serve conoscere linguaggi, comandi o sigle perché l'interazione è governata dall'uso di simboli standard (icone, puntatori, finestre e pulsanti) di facile comprensione  $\rightarrow$  ciò che veniva fatto da riga di comando si trasforma in operazioni attivate dal movimento di oggetti grafici
- **gestisce i processi** tra i componenti del sistema (CPU, memoria di sistema e di massa) e il funzionamento delle periferiche di input e output attraverso i driver
- **esegue i comandi** dell'utente, **carica ed esegue i programmi** applicativi che, utilizzando le risorse di sistema, permettono all'utente di svolgere diversi compiti

Il primo sistema operativo per PC IBM compatibili era il **DOS** (Disk Operating System): non era facile da usare perché operava da riga di comando e richiedeva la conoscenza del linguaggio

- in ambiente **desktop**: Microsoft Windows, Apple OS, Unix, Linux (open source)
- in ambiente **mobile** l'hardware (minore potenza e schermi touchscreen) ha richiesto sistemi dedicati - Android (basato su Linux), Apple iOs, Windows, Blackberry Os, Symbian (Nokia) anche se la tendenza è la convergenza tra sistemi desktop e mobile (multipiattaforma)

#### **Sistema operativo**

Appartiene al sistema operativo anche una collezione di **programmi di utilità** generale non essenziali al funzionamento della macchina, ma che offrono all'utente alcune semplici applicazioni dedicate ad assolvere i compiti più comuni ed elementari:

- **elaborazione testi**: semplici programmi per la creazione e modifica di appunti, note e documenti elementari di testo con limitate possibilità di formattazione
- **calcolatrice**: consente di eseguire tutte le operazioni matematiche, come se si trattasse di una comune calcolatrice tascabile, disponibile in diverse versioni (standard e scientifica)
- **grafica**: strumenti che permettono di catturare schermate a video, disegnare a mano libera tramite il mouse o altro dispositivo di puntamento, modificare immagini di diversi formati **multimedia**: programmi per la visualizzazione di immagini e la riproduzione audio e video

Se invece l'utente desidera utilizzare un livello più elevato di funzionalità, deve installare un programma applicativo ad hoc, sostenendo eventualmente il costo della licenza d'uso: questo andrà ad aggiungere una maggiore capacità operatività al sistema aggiungendo funzioni dedicate a specifiche destinazioni d'uso

# **Software applicativo**

E' l'insieme dei **programmi** NON compresi nel sistema operativo, ma che l'utente installa per svolgere compiti specifici aggiuntivi:

- **produttività**: applicativi dedicati all'elaborazione di testi, fogli di calcolo, database e presentazioni multimediali (Microsoft Office, Libre Office, Open Office, Star Office)
- **comunicazione**: applicazioni per usare Internet e le reti sociali (browser), la posta elettronica, servizi di messaggistica istantanea (Whatsapp, Telegram, ecc.) e per effettuare telefonate e videochiamate utilizzando il computer (Skype, Viber, ecc.)
- **multimedia**: programmi dedicati al ritocco fotografico (Adobe Photoshop, GIMP, Google Photo), alla riproduzione (Windows Media Player, iTunes, Winamp) ed elaborazione audio (Cubase) e video (Adobe Premiere)
- **progettazione**: applicativi CAD (Computer Aided Design) per progettare oggetti a partire dalle prime bozze fino alla simulazione fotorealistica (AutoCAD, SolidWorks, Google Sketchup)
- **area gestionale**: contabilità, fatturazione, gestione magazzino, gestione del personale
- **applicazioni mobili** (apps): destinate a smartphone e tablet svolgono molte operazioni, dalla comunicazione alla multimedialità, dalla produttività ai giochi alla navigazione (GPS)

# **Licenze d'uso**

La **licenza d'uso** (EULA o End User License Agreement) è il contratto tra produttore e utente: il software può essere usato solo in base alla sua licenza d'uso  $\rightarrow$  la riproduzione, detenzione, distribuzione e vendita non autorizzate di software è punita con pene pecuniarie e la reclusione

- software **proprietario**: l'utente che lo acquista ha il diritto d'uso che è regolato da contratti di licenza che limitano la modifica, riproduzione o ridistribuzione del programma
	- **versione di prova**: è distribuito in dimostrazione privo di alcune funzionalità (il programma completo va acquistato separatamente)
	- **shareware**: distribuito gratis con richiesta di registrazione (è richiesta una piccola somma) presso l'autore che in cambio fornisce documentazione e aggiornamenti
	- **freeware**: fornito gratuitamente, può essere copiato e redistribuito, ma resta un software proprietario perché il codice sorgente non è disponibile
- software di **pubblico dominio**: fornito senza copyright, l'utente può copiarlo e distribuirlo senza limiti, se non quello di citarne la fonte
- software **open source**: mette a disposizione il codice sorgente per usarlo, modificarlo, copiarlo e redistribuirlo a condizione che sia mantenuta la licenza iniziale

### **Acquistare il computer**

Nella realizzazione dei computer è in atto un **processo di standardizzazione** tramite l'assemblaggio di componenti provenienti da produttori diversi  $\rightarrow$  vantaggi:

- scelta dei componenti migliori per qualità e prezzo
- possibilità di sostituite singoli componenti senza cambiare l'intera macchina
- standardizzazione dei software su un unico ambiente hardware
- sviluppo della concorrenza tra i diversi produttori

I **fattori che incidono** sulla scelta/costo di un computer sono:

- destinazione d'uso, ambiente operativo, tipo (desktop, portatile, mobilità)
- caratteristiche del sistema centrale: velocità di elaborazione CPU, dimensioni memoria centrale, capacità di memorizzazione e velocità memoria di massa, possibilità di espansioni
- caratteristiche delle unità periferiche: monitor, stampante, rete
- requisiti richiesti dal software utilizzato (Microsoft Office, Adobe Creative Suite)

# **Accendere, spegnere e riavviare il PC**

Per **accendere** il computer basta premere il tasto di accensione, attendere, dopo le schermate diagnostiche iniziali, il caricamento del sistema operativo ed eventualmente inserire nome utente e password per accedere al desktop  $\rightarrow$  altre operazioni legate all'avvio sono:

- **disconnessione**: terminare la sessione corrente di lavoro, per accedere con un nome utente differente (opzione "*Disconnetti*" o "*Cambia utente*")
- **sospensione**: in questa modalità, oltre a consumare meno energia, il computer si avvierà più rapidamente per riprendere subito ad operare (opzione "*Sospendi*" o "*Standby*")
- **riavvio**: manda un segnale di arresto seguito da uno di avvio, utile dopo l'installazione di un programma o un nuovo aggiornamento di sistema (opzione "*Riavvia*")

Per **spegnere il computer** NON premere lo stesso tasto di accensione, ma seguire la corretta procedura che permette al computer di chiudere le applicazioni in esecuzione e portare a termine alcune operazioni finali  $\rightarrow$  a seconda del sistema operativo, individuare l'opzione "*Spegni*" o "*Arresta il sistema*", generalmente accessibile a partire dalla barra delle applicazioni

# **Usare il desktop**

Il **desktop** è l'ambiente operativo iniziale nel quale trovano posto le icone (rappresentazioni grafiche di file, cartelle e programmi): è una cartella di sistema che simula la scrivania come luogo di partenza del lavoro dove sistemare temporaneamente file e cartelle su cui l'utente lavora o usa frequentemente  $\rightarrow$  il mouse permette di operare all'interno di questo spazio:

- tasto sinistro: 1 click per selezionare le icone (assieme al tasto maiuscolo per selezioni multiple e CTRL per selezioni singole), 2 click per aprire file, cartelle e programmi
- tasto destro: 1 click per attivare il menu contestuale
- **drag & drop** ("*trascina e rilascia*"): le icone selezionate si possono spostare con il mouse, tenendo premuto il tasto sinistro durante lo spostamento

Una volta avviati, i programmi vengono eseguiti all'interno di un'**interfaccia a finestre** che possono essere sovrapposte, ridimensionate, spostate o ridotte temporaneamente sulla **barra delle applicazioni**, punto di accesso ai programmi installati nel computer e alle aree delle impostazioni del sistema operativo

# **Usare il desktop**

L'utente può **tornare al desktop** ogni qual volta è necessario tornare all'ambiente operativo di partenza, oppure quando vengono chiuse le applicazioni attive → qui si trova il **cestino** che serve ad eliminare i file, tenendo presente che:

i documenti residenti nel cestino non sono ancora definitivamente eliminati solo quando il cestino viene svuotato i dati sono persi per sempre

Sul desktop trovano spazio anche altre icone:

- documenti o **file**: le icone sono diverse a seconda del tipo di file che rappresentano **cartelle**: rappresenta il concetto di directory come raccoglitore di file omogenei tra loro per tipo o appartenenza a una determinata categoria
- **collegamenti**: sono le icone che riportano in basso una piccola freccia, non rappresentano i dati nella loro integrità, ma una **scorciatoia** per accedere in modo veloce a documenti o programmi  $\rightarrow$  eliminando il collegamento, i relativi dati sorgente restano residenti sulla memoria di massa, perché si elimina solo quella determinata scorciatoia di accesso veloce

# **Usare l'interfaccia a finestre**

Il sistema operativo esegue le applicazioni e i documenti oggetto di elaborazione all'interno di un'**interfaccia a finestre** che presenta le seguenti caratteristiche:

- **barra del titolo**: si trova sulla parte superiore della finestra, riporta il nome del file, del programma o della cartella e termina con i pulsanti di ridimensionamento:
	- il pulsante  $\Box$  riduce ad icona la finestra e la posiziona sulla barra delle applicazioni
	- il pulsante  $\square$  massimizza la finestra a schermo intero oppure la ripristina  $\blacktriangle$  alle sue dimensioni originali
	- il pulsante  $\times$  chiude la finestra o l'applicazione
- **barra multifunzione**: raccoglie i menu per eseguire in modo veloce le operazioni più comuni **barra di stato**: si trova sulla parte inferiore della finestra e riporta informazioni di sintesi e riepilogo relative al file o cartella su cui si sta lavorando
- **barra di scorrimento**: può essere verticale e orizzontale e permette di spostarsi nel documento o applicazione nel caso in cui lo spazio a disposizione della finestra sia insufficiente a visualizzare completamente il contenuto

# **Usare l'interfaccia a finestre**

Per migliorare la visualizzazione del contenuto si possono **cambiare le dimensioni** delle finestre: basta portare il puntatore del mouse sui bordi/vertici della finestra finché assume la forma della doppia freccia e, tenendo premuto il tasto sinistro, trascinare il bordo

Per **spostare** una finestra occorre portare il puntatore del mouse sulla barra del titolo e, tenendo premuto il tasto sinistro, trascinare verso la posizione desiderata sullo schermo

I sistemi operativi sono **multitasking**, cioè permettono di eseguire contemporaneamente più operazioni: se sono aperte più applicazioni, una sarà **attiva** (in primo piano), mentre le altre saranno **inattive** (esecuzione in background) → per passare da un'applicazione all'altra:

- cliccare su un'area visibile della finestra da portare in primo piano
- cliccare sull'icona dell'applicazione da portare in primo piano sulla barra delle applicazioni
- utilizzare la combinazione di tasti Alt + Tab e rilasciare il tasto Tab quando viene mostrata l'icona dell'applicazione da portare in primo piano

#### **Impostazioni di sistema**

Le impostazioni identificano l'area delle **preferenze di sistema** (strumenti per l'amministrazione del computer) che consentono tra le altre cose di:

- verificare le **proprietà di sistema** per conoscere le caratteristiche hardware e il livello di prestazioni del computer (versione sistema operativo, tipo di processore, quantità di RAM)
- gestire gli **account utente** impostando le credenziali e i livelli di privilegio
- **disinstallare i programmi** in maniera pulita, risolvendo le dipendenze
- programmare i **backup** (copie di sicurezza) eseguire il **ripristino** della configurazione di sistema (riporta il computer ad uno stato precedente determinato da un punto di ripristino o alle impostazioni di fabbrica) e l'**aggiornamento** del sistema operativo
- gestire **le periferiche**: mouse e dispositivi di puntamento touchscreen (penna), tastiera, stampanti, risoluzione e impostazioni dello schermo
- **personalizzare** l'aspetto di desktop e finestre applicando temi (collezioni di sfondi, colori e suoni) e screen saver (per risparmiare le risorse dello schermo nei periodi di inattività)
- impostare **data** e **ora** del computer, il **volume** in ingresso (microfono) e uscita (altoparlanti), la **lingua** di sistema, le opzioni di **risparmio energetico**

#### **Impostazioni di accessibilità**

Le **tecnologie assistive** sono tutte quelle soluzioni progettate ad hoc per semplificare e facilitare l'accesso ed utilizzo di hardware e software da parte delle persone portatrici di disabilità, soprattutto di tipo sensoriale e motorio

Anche se disponibili all'interno di software specifici, ogni sistema operativo integra nell'area delle impostazioni di sistema, le **opzioni di accessibilità**:

- **assistente vocale**: software di lettura vocale (screen reader) che rilevano il testo presente sullo schermo e lo riproducono attraverso una voce artificiale
- **strumenti di ingrandimento**: per modificare dimensione, tipo e colore dei puntatori del mouse o ingrandire gli elementi sullo schermo seguendo la traccia del puntatore del mouse
- **tastiera su schermo**: tastiera virtuale con tutti i tasti standard che possono essere selezionati con il mouse (o altro dispositivo di puntamento), tasti fisici e gruppi di tasti
- **contrasto elevato**: per facilitare la lettura del testo sullo schermo si possono applicare vari temi che utilizzano un maggiore contrasto del colori
- **sottotitoli**: per leggere le parole pronunciate nelle tracce audio di video, programmi TV o film

## **Strumenti di risoluzione dei problemi**

Per **rendere il computer più veloce** e performante si può procedere alla pulizia del disco, una applicazione che individua i file che non sono essenziali al funzionamento del sistema, permette di controllare i dettagli per scegliere quali eventualmente tenere e infine rimuove i file giudicati inutili

Se **un'applicazione si blocca**, non risponde ai comandi e non si chiude usando il pulsante  $\times$ nella barra del titolo, si può usare il task manager (scorciatoia CTRL + ALT + ESC) per visualizzare i processi attivi e selezionare l'applicazione bloccata per terminarla

Se **il computer è bloccato** e non permette di operare in nessun modo, neanche per aprire il task manager e terminare i processi responsabili del blocco, si può premere per 10 sec. il pulsante di accensione del computer per indurre l'arresto forzato

Per la soluzione di numerosi problemi di gestione del sistema operativo e delle applicazioni installate, la migliore risorsa resta **Internet**, dove si possono trovare forum di discussione ufficiali (produttori software) e amatoriali (nati dall'impegno di migliaia di appassionati)

### **File system e directory**

Ogni sistema operativo fornisce attraverso il **file system** una struttura di funzionamento generale per operare sui dati memorizzati all'interno della memoria di massa  $\rightarrow$  tutti i dati presenti nel computer sono organizzati in:

- **cartelle** o directory: contenitori che danno ordine ai dati raccogliendoli in gruppi logicamente omogenei in modo che siano facilmente reperibili  $\rightarrow$  le cartelle possono essere suddivise ulteriormente in sottocartelle per rendere ancora più precisa l'organizzazione del contenuto
- nelle cartelle ci sono i **file** unità minime di memorizzazione dei dati su disco che hanno la forma "*nome.estensione*": il nome deve essere univoco e rappresenta il contenuto del file, l'estensione è una sigla aggiuntiva attribuita dal sistema che identifica il tipo di file

Mentre la maggior parte dei file e delle cartelle viene creata e gestita direttamente dalle applicazioni (file di sistema, di configurazione o di dati), **l'utente deve organizzare il proprio lavoro correttamente**, evitando di salvare i dati dove capita ma creando invece una struttura ordinata di cartelle e sottocartelle, in modo da rintracciare velocemente i propri file ed evitare cancellazioni accidentali o sprechi di spazio su disco

# **Riconoscere le estensioni dei file più comuni**

I file sono rappresentati con specifiche icone, perché tra le impostazioni del sistema operativo è presente un **sistema di associazione** dei file con le applicazioni predefinite con cui vengono aperti (associazioni che possono essere modificate nelle impostazioni di sistema):

- **.exe**, **.com**: indica un file eseguibile, cioè un'applicazione che avvia un programma
- **.sys**, **.bat**, **.ini**: indica i file di sistema (NON TOCCARE)
- **.gif**, **.jpg**, **.png**, **.tif**, **.bmp**, **.svg**: tipi diversi di file di immagini
- **.txt**, **.rtf**, **.doc**, **.docx**, **.odt**: file di testo con caratteristiche diverse
- **.pdf**: documento con elevate caratteristiche di portabilità
- **.xls**, **.xlsx**, **.ods**: file realizzati con un programma per fogli elettronici
- **.ppt**, **.pptx**, **.odp**: file realizzati con un programma di presentazioni
- **.mp3**, **.ogg**, **.mid**, **.wav**: file di tracce sonore (audio)
- **.avi**, **.mpeg**, **.wmv**, **.mp4**, **.3gp**, **.flv**: file di immagini digitali in movimento (video)
- **.html**, **.htm**: file scritti in HTML, il formato delle pagine pubblicate su Internet
- **.zip**, **.rar**, **.7z**: archivio di file compressi

# **Il concetto di percorso**

File e cartelle hanno un'organizzazione gerarchica: per registrare i dati sulla memoria di massa del dispositivo, occorre **salvare un file all'interno di un percorso** → è la posizione precisa di un elemento (file o directory) nell'ambito della struttura d'ordine fornita dal file system (non è altro che la strada da compiere attraverso le cartelle e sottocartelle per raggiungere il file)

Il modo più diretto per esplorare questa struttura è il **file manager**, un programma che fornisce un'interfaccia grafica per accedere al file system e lavorare più velocemente su file e cartelle:

permette di avere un'idea più precisa del percorso grazie alla **esplorazione ad albero** (si possono esplorare i rami senza perdere di vista le radici) e alle diverse modalità di visualizzazione e ordinamento di file e cartelle (icone, elenco compatto, dettagli) consente di **entrare nel dettaglio**: selezionando l'icona relativa alla cartella che si desidera esplorare, il file manager ne espande il contenuto, permettendo di operare (gestione permessi, creazione, spostamento e copia, modifica e cancellazione di file e cartelle) ■ alcuni file manager, se non sono in grado di farlo direttamente, si integrano con altri **programmi** per la creazione, lettura, modifica, riproduzione e stampa dei file

#### **Operare con file e cartelle**

Cartelle, sottocartelle e file condividono una serie di **operazioni di base** per selezionare, creare, rinominare, spostare, copiare, cancellare cartelle e file che si svolgono utilizzando il menu contestuale del mouse (tasto destro) o specifiche scorciatoie da tastiera

Per **selezionare** un singolo file o cartella basta posizionare il cursore del mouse sopra l'icona desiderata e fare 1 click con il tasto sinistro del mouse, se invece si desidera selezionare gruppi di file o cartelle si può:

**se gli elementi sono adiacenti**: 1) tenendo premuto il tasto sinistro, trascinare il mouse e disegnare un'area rettangolare in modo da includerli tutti, oppure 2) cliccare col tasto sinistro del mouse sul primo del gruppo e poi, tenendo premuto il tasto maiuscolo, cliccare l'ultimo (verranno automaticamente selezionati anche gli elementi intermedi) **se gli elementi non sono adiacenti**: se i file o cartelle sono distanti fisicamente tra di loro, basta selezionare sul primo (1 click tasto sinistro) e poi, tenendo premuto il tasto CTRL, selezionare il secondo elemento interessato dall'operazione e via di seguito, sempre tenendo premuto il tasto CTRL, fino a selezionarli tutti

#### **Operare con file e cartelle**

Per **creare una nuova cartella** sul desktop o in altra posizione, fare 1 click con il tasto destro del mouse, selezionare dal menu contestuale "*nuova cartella*" e dare un nome univoco a propria scelta alla cartella (in caso contrario il nome predefinito è "*nuova cartella*")

Per **rinominare**, cioè modificare il nome del file o cartella in un secondo momento: 1) cliccare sull'icona col tasto destro del mouse, selezionare dal menu contestuale "*rinomina*" e dare un nuovo nome, oppure 2) selezionare l'icona e successivamente cliccare con il tasto sinistro sul nome dell'elemento per abilitare la modalità modifica e quindi dare un nuovo nome

Per **eliminare** un file o cartella: 1) trascinare l'icona nel cestino, 2) premere CANC sulla tastiera e confermare l'eliminazione oppure 3) cliccare col tasto destro del mouse sull'icona, selezionare dal menu contestuale "*elimina*" e confermare l'eliminazione

Per **ripristinare** un file o cartella: aprire il cestino, selezionare la cartella e 1) spostarla in una diversa posizione (ad es. sul desktop) o 2) usare il menu "*file > ripristina*" (riporta l'elemento nella sua posizione originale, dalla quale è stato eliminato)

# **Operare con file e cartelle**

**Copiare** significa lasciare il file o cartella nel suo percorso originale e creare un duplicato in un'altra posizione, **spostare** significa togliere l'elemento dal percorso originale e collocarlo in una diversa posizione  $\rightarrow$  procedimento logico di esecuzione delle operazioni:

- **1. selezionare** l'oggetto su cui si intende operare
- **2. scegliere** l'operazione da eseguire: "*copia*" per creare un duplicato o "*taglia*" per spostare
- **3. individuare il percorso** di destinazione dell'oggetto
- **4. confermare** l'operazione attraverso il comando "*incolla*"

Per eseguire le operazioni si possono usare:

- il **menu contestuale** attivato dal tasto destro del mouse
- le **scorciatoie** da tastiera: CTRL+C (copia), CTRL+X (taglia), CTRL+V (incolla)
- il **trascinamento del mouse**: il comportamento predefinito è lo spostamento, ma se si tiene premuto il tasto maiuscolo, viene abilitata la copia degli elementi
- i **pulsanti** presenti nella barra degli strumenti della finestra

## **Cercare file e cartelle**

Anche se l'utente tiene file e cartelle in ordine, può sempre capitare di non riuscire a trovare un file perché si dimentica parte del suo nome o il tipo di appartenenza  $\rightarrow$  ogni sistema operativo dispone di uno **strumento di ricerca** che facilita la ricerca dei file

L'utilizzo dell'asterisco come **carattere jolly** (cioé che ammette più caratteri arbitrari) consente di filtrare e limitare i risultati di ricerca per rendere più immediato il reperimento del file  $\rightarrow$  ad es. per trovare il documento "*ricetta torta di banane.doc*" si può cercare:

- **\*.doc**: cerca i file con qualsiasi nome con estensione .doc
- **torta.**\* cerca tutti i file di nome "*torta*" con qualsiasi estensione (di qualsiasi tipo)
- **ricetta\*.\*** cerca tutti i file il cui nome inizia con "*torta*" seguito da qualsiasi altro termine con qualsiasi estensione (cioè di qualsiasi tipo)
- **\*ricetta\*.\*** cerca tutti i file il cui nome contiene la parola "*torta*" preceduta e seguita da qualsiasi altro termine con qualsiasi estensione (cioè di qualsiasi tipo)

# **Verificare le proprietà di file e cartelle**

Per avere **maggiori informazioni** sul file o la cartella basta cliccare l'icona dell'elemento desiderato col tasto destro del mouse e scegliere la voce "*proprietà*" dal menu contestuale

La **finestra di dialogo delle proprietà** informa l'utente di molte informazioni relative all'elemento selezionato: nome, tipo e dimensioni del file, indicazione del percorso di memorizzazione, data di creazione, data dell'ultima modifica e dell'ultima apertura

La visualizzazione delle proprietà è usata soprattutto per verificare le **dimensioni dei file** prima di registrarli sui supporti di memoria di massa o condividerli attraverso la posta elettronica ed eventualmente valutare se sia conveniente comprimere i file

La **compressione dei file** è una tecnica di elaborazione dati che usa diversi algoritmi (.zip, .rar, .7z) per ridurre la quantità di bit necessari alla rappresentazione digitale dell'informazione che pertanto richiede meno spazio su disco per la sua memorizzazione e una quantità inferiore di banda per la trasmissione digitale dei dati  $\rightarrow$  il formato .zip è gestito nativamente dal sistema operativo, mentre gli altri formati richiedono l'installazione di appositi programmi

#### **Stampa**

Per **installare una nuova stampante**, basta collegarla al computer e accenderla per permettere al sistema operativo di rilevarla automaticamente: se ciò non accade, è sempre possibile installarla utilizzando la procedura guidata accessibile dall'area delle impostazioni di sistema

- **stampante predefinita**: di solito contrassegnata con un segno di spunta, è quella usata per le operazioni di stampa se non specificato diversamente  $\rightarrow$  può essere cambiata cliccando sulla stampante con il tasto destro e scegliendo "*Imposta come stampante predefinita*"
- **stampante fisica**: periferica di output fisicamente connessa al computer
- **stampante virtuale**: non è fisicamente individuata, ma è emulata via software → la stampa è un salvataggio su file, ad es. PDF con il vantaggio di ottenere un livello di formattazione molto completo, in quanto prossimo alle normali impostazioni per la stampa su carta

Una volta lanciata la stampa del documento, questo entra nella **coda di stampa** (cartella che riepiloga i documenti in attesa di essere materialmente stampati): nel caso di errori in fase di stampa, è possibile aprire la coda di stampa dall'area delle impostazioni di sistema ed eliminare il documento prima che sia effettivamente stampato

# **Reti informatiche**

Una rete funziona in base ad **architetture hardware** (client, server e apparati di connessione) e **protocolli software** (regole condivise con cui i vari sistemi trasmettono i dati) e collega tra loro vari dispositivi (terminali, unità di archiviazione, stampanti) per **condividere dati e servizi**  (accesso a Internet, uso posta elettronica) con enormi vantaggi funzionali ed economici:

- **lavoro di gruppo**: più utenti possono lavorare allo stesso tempo sugli stessi dati condivisi, trasmettere documenti e scambiare informazioni attraverso la rete
- **condivisione di risorse**: semplifica la manutenzione di postazioni di lavoro (client), limita il numero di hardware (stampanti e unità periferiche), permette il collegamento Internet tramite un server che amministra e fornisce ai sistemi client servizi di rete
- **migliore affidabilità** del sistema nel suo complesso (non dipende da una singola macchina)

Per garantire la **sicurezza della rete** ed evitare eventuali intrusioni da parte di malintenzionati è necessario che le risorse condivise siano accessibili ai soli utenti autorizzati (identificati con username e password di accesso), distinguendo quelli che hanno diritto di sola lettura dei dati da quelli che possono anche modificarli

# **Tipi di reti**

**LAN** (Local Area Network): connettono sistemi informatici locali attraverso cavi, connessioni dedicate e hardware specifico di interfaccia tra le unità e la rete **WAN** (Wide Area Network): sono le "*reti geografiche*" in grado di connettere sistemi e terminali (spesso interaziendali) con le normali linee telefoniche

Reti locali e geografiche danno origine a una vasta tipologia di reti, tra cui:

- **Internet** è la più grande rete geografica ad accesso pubblico che collega reti di computer in tutto il mondo su cui si basa il web (insieme di contenuti in formato ipertestuale basato sul codice HTML e accessibile tramite browser), la posta elettronica, i servizi di telefonia VoIP (Voice over Internet Protocol) e la messaggistica istantanea (IM)
- una **Intranet** è una LAN ad accesso riservato usata dalle organizzazioni per facilitare la comunicazione, l'accesso e condivisione di risorse tra utenti: se parte della intranet è accessibile a clienti, partner o terzi esterni all'organizzazione si parla di **extranet**
- una **VPN** (Virtual Private Network) è una rete privata basata su un sistema di trasmissione pubblico e condiviso (Internet) che utilizza sistemi di codifica dei dati trasmessi

# **Velocità di trasmissione**

La velocità di trasmissione o **bit-rate** indica la quantità di dati che possono essere trasferiti tramite una connessione locale o remota nell'unità di tempo e si misura in bit al secondo  $\rightarrow$  le apparecchiature che trasmettono dati attraverso la linea telefonica sono:

- **telex**: ormai obsoleto, trasmetteva sequenze di caratteri alfanumerici a bassa velocità su linee di comunicazione specializzate
- **fax**: riceve e trasmette attraverso la linea telefonica pagine in formato immagine
- **modem**: quando veniva usata la normale rete telefonica, si occupava di trasformare i dati da digitali ad analogici per trasferirli tramite le rete telefonica e una volta giunti a destinazione, convertirli da analogici a digitali per renderli fruibili da parte dei terminali

I primi **modem analogici** degli anni '90 trasmettevano poche centinaia di bit al secondo (28.8, 33.6, 56 KBps), quelli digitali (**ISDN**) raggiungevano i 64 o 128 KBps, poi l'adozione della rete digitale **ADSL** (2000) ha portato la velocità a 640 KBps per poi passare agli attuali 20 MBps e l'introduzione della **fibra ottica** – usata soprattutto per le dorsali dei fornitori di servizi Internet (ISP) - ha permesso velocità di trasmissione nell'ordine dei GBps

# **Velocità di trasmissione**

La velocità di trasmissione dipende dalle caratteristiche della linea e dalle possibilità tecniche del modem e incide sullo svolgimento delle seguenti operazioni:

- **download**: scaricare un file dalla rete significa fare una copia locale di un file disponibile su un server remoto che in genere ospita un sito web
- **upload**: caricare un file in rete significa fare una copia di file locali su un server remoto che può ospitare un sito web, uno spazio di archiviazione online, una rete sociale, ecc.

**N.B.**: ADSL significa Asymmetric Digital Subscriber Line e indica una velocità di trasferimento asimmetrica (come il 3G), cioè maggiore in entrata (download) e minore in uscita (upload)

Più alta è la velocità di trasmissione, minore è il tempo richiesto per trasferire i dati, ad es. per scaricare un file da 100 MB con una connessione con una velocità di trasferimento di 7 MBps:

$$
T = \frac{\text{dimensioni del file in byte * 8}}{\text{velocità di trasferimento}} = \frac{104.857.600 * 8}{7.000.000} = \text{circa 120 secondi}
$$

#### **Accedere alla rete**

Per accedere a Internet occorre sottoscrivere un abbonamento con un Internet Service Provider (**ISP**), azienda che fornisce i servizi collegati all'uso di Internet perché dispone di una rete cablata propria (Telecom, Infostrada o Fastweb) o acquista una quota di servizio  $\rightarrow$  assieme al costo, per valutare qualità e convenienza del servizio è importante verificare:

- **velocità di trasmissione**: la velocità dichiarata è quella massima teorica, che si può misurare con servizi gratuiti come [www.misurainternet.it](http://www.misurainternet.it/), [www.speedtest.net](http://www.speedtest.net/) o [https://fast.com](https://fast.com/)
- eventuale **limite dati**: si applica alle connessioni mobili, non all'ADSL che è senza limiti

L'accesso a Internet usa tecnologie cablate o senza fili:

- connessione **ADSL** nelle zone sotto copertura
- reti mobili, disponibili in 3G o 4G forniscono la connessione telefonica e alla rete dati
- **hot spot Wi-Fi**, punti di accesso a Internet aperti al pubblico presenti in numerosi esercizi
- **connessione satellitare** che utilizza appositi modem e parabole per rendere disponibile l'accesso a Internet in assenza di copertura ADSL o connessione 3G

# **Proteggere i dati**

Per impedire che utenti non autorizzati possano accedere ai dati è buona norma proteggere i dispositivi e servizi con una **password efficace**, cioè tale da soddisfare i seguenti requisiti:

- **robusta**: deve essere formata da una combinazione di almeno 8 caratteri alfanumerici, evitando di suggerire regolarità, in modo da renderla difficile da indovinare
- **unica**: non utilizzare mai una stessa password per proteggere più utenze, servizi diversi richiedono password diverse
- **protetta**: non va diffusa, va cambiata periodicamente con regolarità e conservata in modo da poterla ritrovare in caso di necessità

Un altro componente di difesa è il **firewall**, dispositivo hardware o software posto tra LAN e rete Internet (WAN) che controlla il traffico di rete che filtra in base a regole programmate per garantire la sicurezza dei dati in transito da e verso la rete, bloccando ciò che si ritiene indesiderato  $\rightarrow$  il firewall controlla l'accesso alle risorse di un sistema informatico allo scopo di ridurre il rischio di accessi indesiderati dall'esterno

# **Buone prassi di sicurezza e gestione dei dati**

Installare sempre gli **aggiornamenti del sistema operativo** permette di usare l'ultima versione disponibile che risolve gli eventuali problemi o errori di funzionamento e soprattutto migliora la sicurezza del sistema, riducendo il rischio di compromissione o infezione informatica

In caso di guasti o malfunzionamenti del dispositivo in uso e per evitare perdite o cancellazioni accidentali dei dati è buona norma fare una copia di sicurezza (**backup**), salvando spesso i dati su unità di memoria ausiliarie in modo da poter ripristinare i dati in caso di necessità

il **backup serve solo se è aggiornato**: in base alla propria attività sul dispositivo stabilire con quale frequenza (giornaliera, settimanale, mensile, ecc.) fare la copia dei dati per non dimenticarsi, pianificare il **backup automatico** a scadenze regolari in un momento in cui il dispositivo è acceso ma non utilizzato (per evitare che la copia rallenti il lavoro) fare attenzione alla **collocazione del backup**: la copia di sicurezza va messa in un luogo il più sicuro possibile e diverso dalla sede originale dei dati (per questa ragione, sempre più spesso la copia di backup viene effettuata online, su server remoti)

#### **Malware**

Il malware (**malicious software**) è qualsiasi programma creato allo scopo di causare danni al dispositivo su cui viene eseguito, spesso per trarne vantaggi economici, la loro diffusione è legata all'uso di Internet, della posta elettronica e delle applicazioni di messagistica istantanea  $(IM) \rightarrow i$  principali malware sono:

- **virus**: infetta file eseguibili e agisce facendo copie di se stesso all'interno di programmi o di parti del disco fisso ogni volta che il file infetto viene aperto
- **worm**: non ha bisogno di infettare altri file perché modifica il sistema operativo in modo da essere eseguito automaticamente e rallenta il sistema con operazioni inutili o dannose
- **trojan horse**: nasconde le sue funzionalità all'interno di un programma apparentemente utile che proprio per questo induce l'utente ad utilizzarlo  $\rightarrow$  installando/eseguendo il programma, l'utente installa/esegue inconsapevolmente anche il malware che contiene istruzioni dannose che vengono eseguite all'insaputa dell'utente
- **spyware**: raccolgono senza consenso informazioni sull'attività online del sistema su cui operano per trasmetterle a destinatari che le utilizzeranno per trarne profitto, di solito attraverso l'invio di pubblicità mirata

#### **Malware**

Nessun sistema operativo è immune dai malware → la **protezione** da eventuali infezioni al sistema si attua attraverso diverse misure:

- prestare particolare **attenzione alle fonti**: non utilizzare alcun supporto o programma se non si è sicuri della sua provenienza
- installare un programma **antivirus** e/o **antimalware** (molti sono gratis, scaricabili da Internet) per riconoscere, isolare ed eliminare le intrusioni
- far **controllare** dall'antivirus e/o antimalware i supporti di memoria e gli allegati ricevuti con la posta elettronica prima del loro utilizzo
- eseguire con l'antivirus e/o antimalware **scansioni periodiche** del sistema
- **aggiornare** periodicamente l'antivirus e/o antimalware
- disporre di un buon **sistema di backup e ripristino** di dati e programmi

Se l'antivirus individua file infetti o sospetti chiede all'utente se metterli in **quarantena**, cioè in una apposita cartella creata dall'antivirus, facilmente controllabile, dove i file infetti sono resi innocui perché non eseguibili

#### **Ergonomia e salute**

Obiettivo dell'ergonomia è la progettazione di contesti adeguati alle esigenze e alle capacità dell'operatore per migliorarne il rendimento e evitare l'insorgenza di effetti dannosi alla salute, specialmente in riferimento alla **postura** (incide su dolori alla schiena, spalle, braccia e mani, stanchezza, emicrania) e ai fattori di **affaticamento della vista**:

- sedia regolabile in altezza, con schienale e braccioli, le ginocchia dovrebbero avere uno spazio di manovra adeguato con i piedi leggermente sollevati dal pavimento
- tavolo con piano antiriflesso posto alla giusta altezza, appoggio di polsi e gomiti
- lo schermo va posizionato con un'angolazione corretta a circa 60 cm di distanza in condizioni di appropriato contrasto tra schermo ed ambiente
- la tastiera dovrebbe essere separata dal computer, per poterla posizionare in modo da evitare tensioni a mani e braccia
- postazione distante almeno 1m. dalle finestre e fonti luminose perpendicolari allo schermo (né di fronte, né alle spalle dell'operatore) con illuminazione sufficiente ma contenuta
- le finestre dovrebbero avere delle tendine regolabili per evitare riverberi e riflessi
- fare una pausa a intervalli regolari, muoversi e ripristinare la corretta postura

#### **Impatto ambientale**

La diffusione delle tecnologie informatiche solleva la questione dell'**impatto ambientale**:

- **consumo energetico**: utilizzare le opzioni di risparmio energetico in modo che lo schermo si spenga dopo alcuni minuti di inattività e il computer passi alla modalità di sospensione nei periodi prolungati di inutilizzo
- **smaltimento materiali di scarto**: riutilizzare ciò che è riciclabile e abituarsi a sostituire quando è possibile la documentazione cartacea con quella elettronica
	- i dispositivi a fine vita o non funzionanti devono essere smaltiti presso le **piattaforme ecologiche** che separano la plastica, il metallo e il vetro degli involucri, i metalli rari dei circuiti stampati
	- le **cartucce delle stampanti** possono essere rigenerate da aziende che hanno un programma di ritiro e riutilizzo delle cartucce
	- la **carta** non va sprecata, ma utilizzata fronte e retro e nel momento dello smaltimento va raccolta separandola dal resto dei rifiuti in modo che possa essere riciclata per la produzione di altra carta